# **Compact Operating Manual 1550e 04/04**

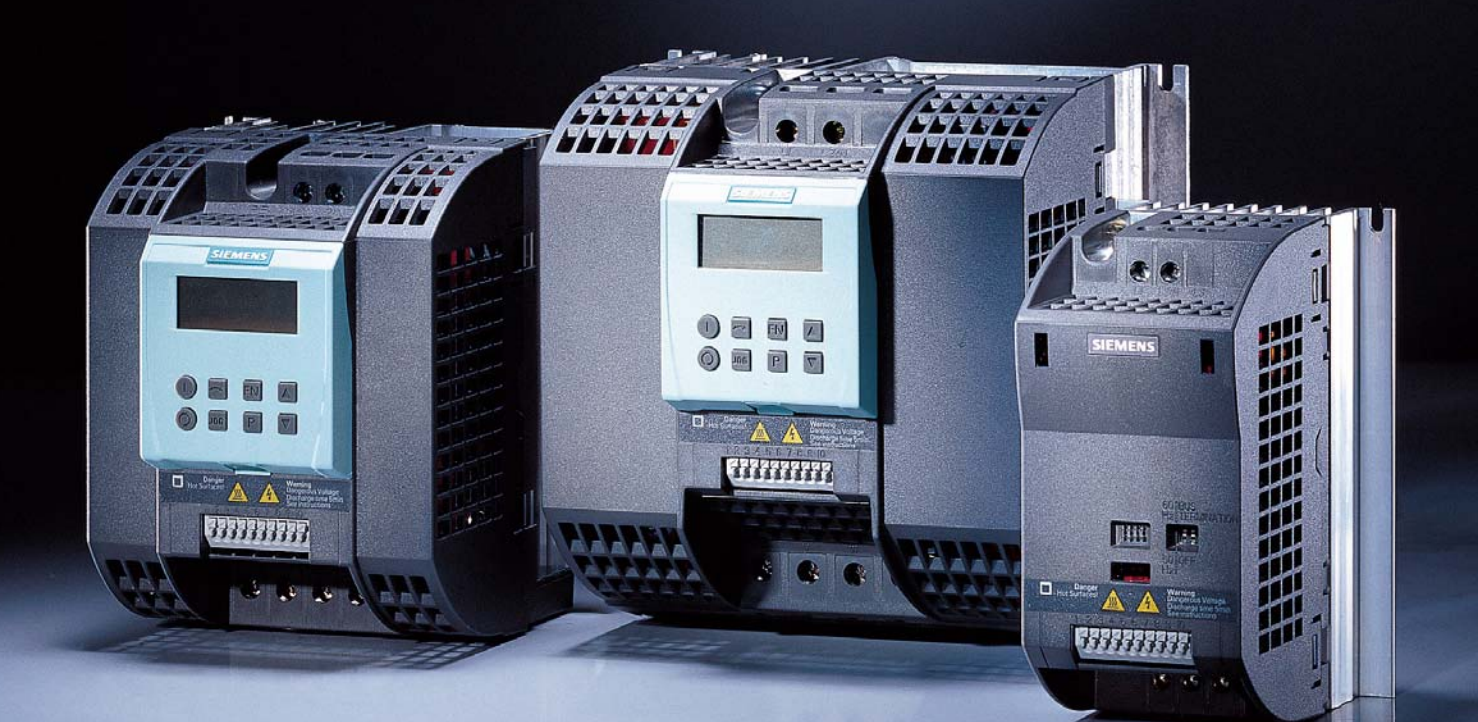

# **sinamics**

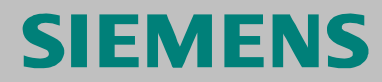

**SINAMICS G110**

#### **Warnings, Cautions and Notes**

The following Warnings, Cautions and Notes are provided for your safety and as a means of preventing damage to the product or components in the machines connected.

**Specific Warnings, Cautions and Notes** that apply to particular activities are listed at the beginning of the relevant chapters and are repeated or supplemented at critical points throughout these chapters.

Please read the information carefully, since it is provided for your personal safety and will also help prolong the service life of your SINAMICS G110 Inverter and the equipment you connect to it.

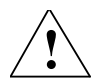

#### **WARNING**

- This equipment contains dangerous voltages and controls potentially dangerous rotating mechanical parts. Non-compliance with Warnings or failure to follow the instructions contained in this manual can result in loss of life, severe personal injury or serious damage to property.
- $\triangleright$  Only suitable qualified personnel should work on this equipment, and only after becoming familiar with all safety notices, installation, operation and maintenance procedures contained in this manual. The successful and safe operation of this equipment is dependent upon its proper handling, installation, operation and maintenance.
- $\triangleright$  The DC link of all SINAMICS G110 modules remains at a hazardous voltage level for 5 minutes after all voltages have been disconnected. Therefore always wait for 5 minutes after disconnecting the inverter from the power supply before carrying out work on any modules. The drive unit discharges itself during this time.
- $\triangleright$  The mains input, DC and motor terminals carry dangerous voltages even if the inverter is inoperative, wait 5 minutes to allow the unit to discharge after switching off before carrying out any installation work.
- ¾ Motor parameters must be accurately configured for motor overload protection to operate correctly above 5 Hz.

#### **NOTES**

 $\triangleright$  This equipment is capable of providing internal motor overload protection in accordance with UL508C section 42 (refer to P0610 and P0335). I<sup>2</sup>t monitoring is ON by default.

Motor overload protection can also be provided using an external PTC via a digital input.

- $\triangleright$  This equipment is suitable for use in a circuit capable of delivering not more than 10,000 symmetrical amperes (rms), for a maximum voltage of 230 V when protected by an H or K type fuse, a circuit breaker or self-protected combination motor controller.
- $\blacktriangleright$  Use Class 1 75 °C copper wire only with the cross-sections as specified in the Operating Instructions.
- The maximum permissible ambient temperature is, depending on the equipment, 40 °C or 50 °C (refer to Section 2.1).
- Before installing and commissioning, please read these safety instructions and warnings carefully and all the warning labels attached to the equipment.
- $\triangleright$  Make sure that the warning labels are kept in a legible condition and replace missing or damaged labels.

#### **Contents**

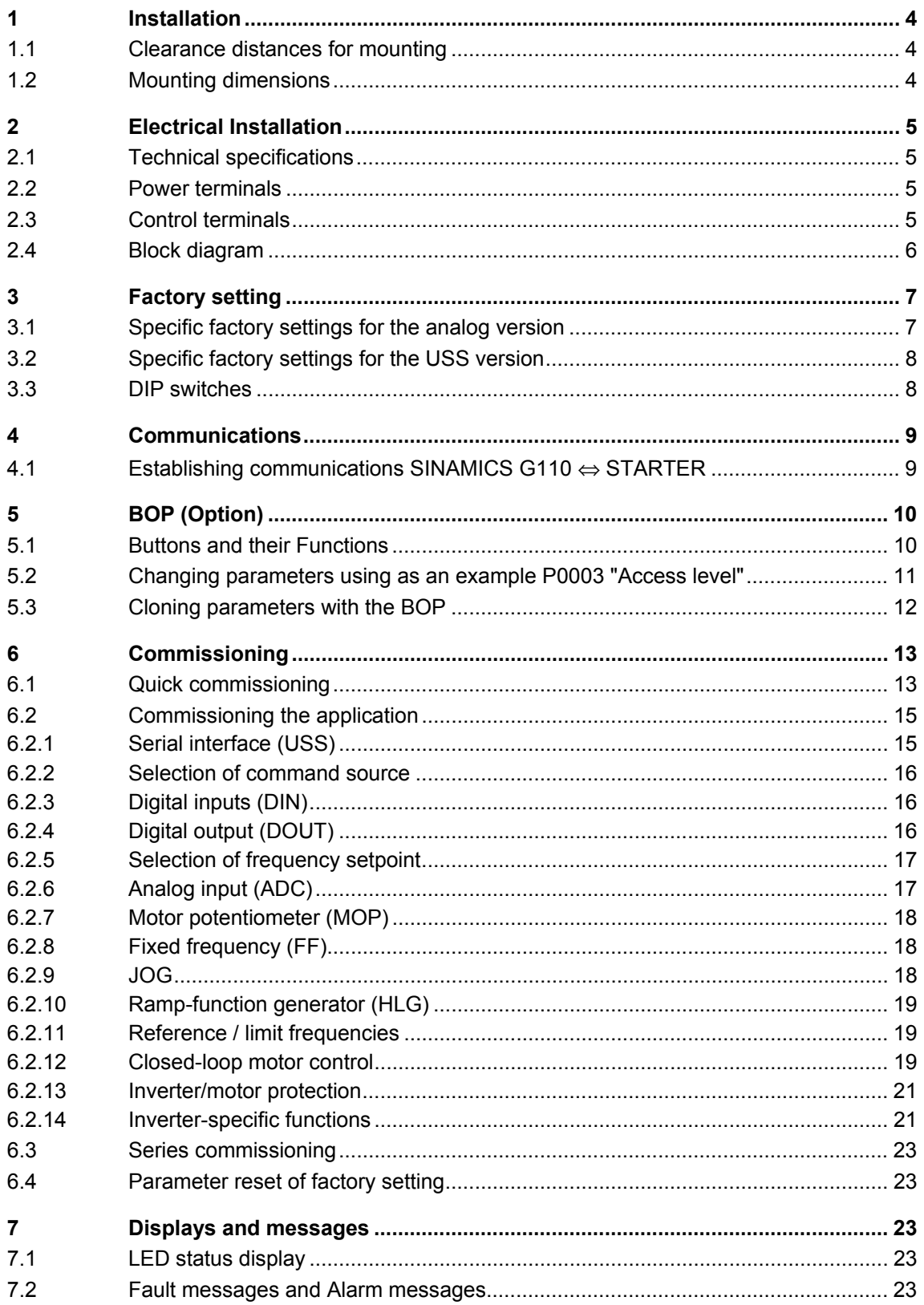

# <span id="page-3-0"></span>**1 Installation**

# **1.1 Clearance distances for mounting**

The inverters can be mounted adjacent to each other. If they are mounted on top of each other, however, a clearance of 100 mm has to be observed.

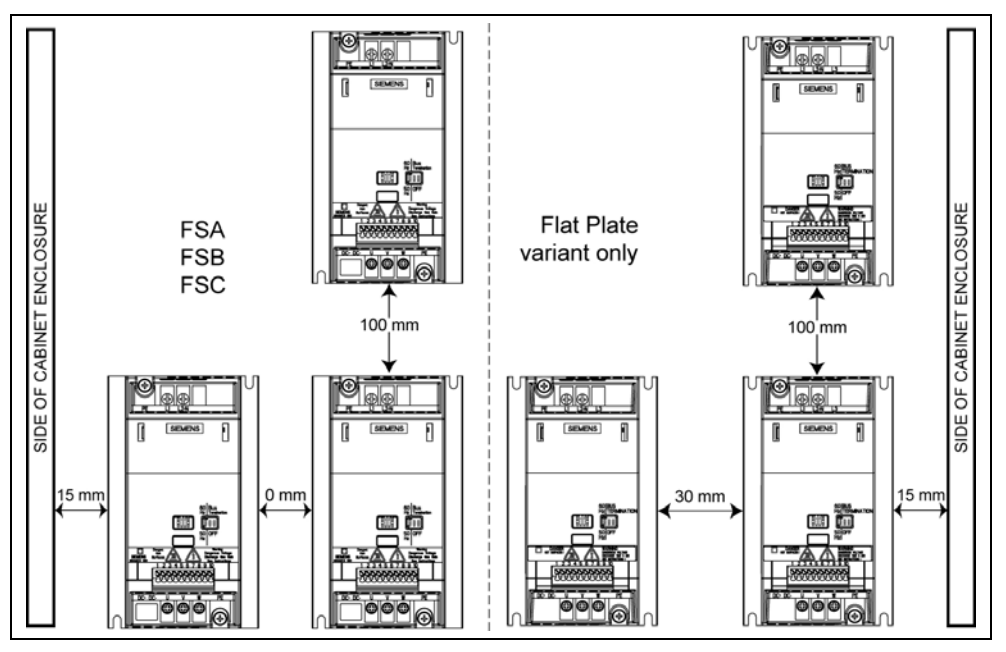

Fig. 1-1 Clearance distances for mounting

# **1.2 Mounting dimensions**

| I<br>SEMINS<br>Ĥ<br>聖<br>0.22<br>置料<br>W. | <b>Frame</b><br><b>Size</b> | <b>Drilling Dimensions</b> |                | <b>Tightening Torque</b> |             |
|-------------------------------------------|-----------------------------|----------------------------|----------------|--------------------------|-------------|
|                                           |                             | н<br>mm (lnch)             | W<br>mm (Inch) | <b>Bolts</b>             | Nm (ibf.in) |
|                                           | A                           | 140 (5.51)                 | 79 (3.11)      | 2xM4                     | 2,5(22.12)  |
|                                           | B                           | 135 (5.31)                 | 127 (5.00)     | 4xM4                     |             |
|                                           | С                           | 140 (5.51)                 | 170 (6.70)     | 4xM <sub>5</sub>         | 4,0 (35.40) |

Fig. 1-2 Mounting dimensions

# <span id="page-4-0"></span>**2 Electrical Installation**

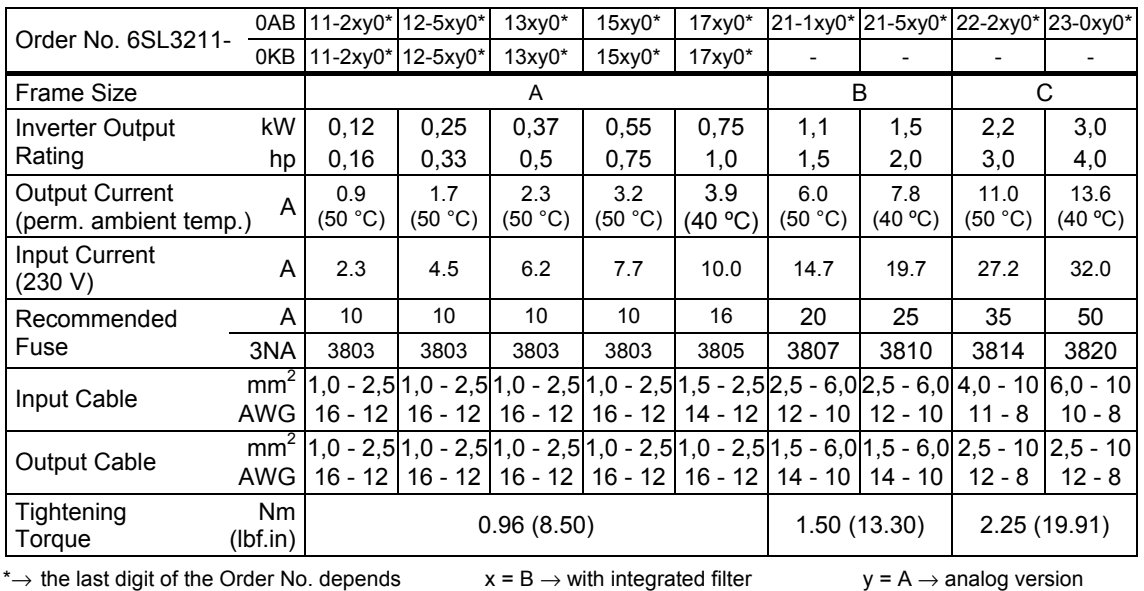

# **2.1** Technical specifications  $1$  AC 200 - 240 V ± 10 %, 47 - 63 Hz

on hardware and software changes  $x = U \rightarrow$  without filter  $y = B \rightarrow USS$  version

# **2.2 Power terminals**

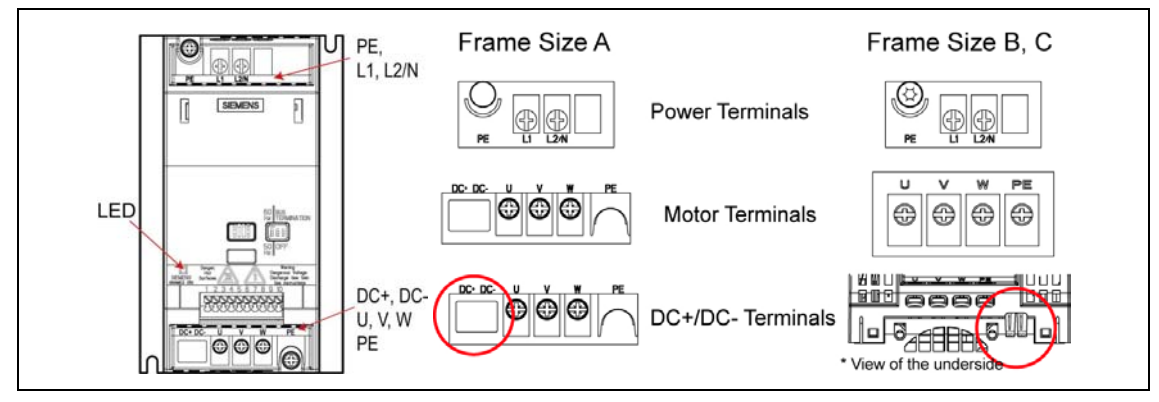

Fig. 2-1 Power Terminals

# **2.3 Control terminals**

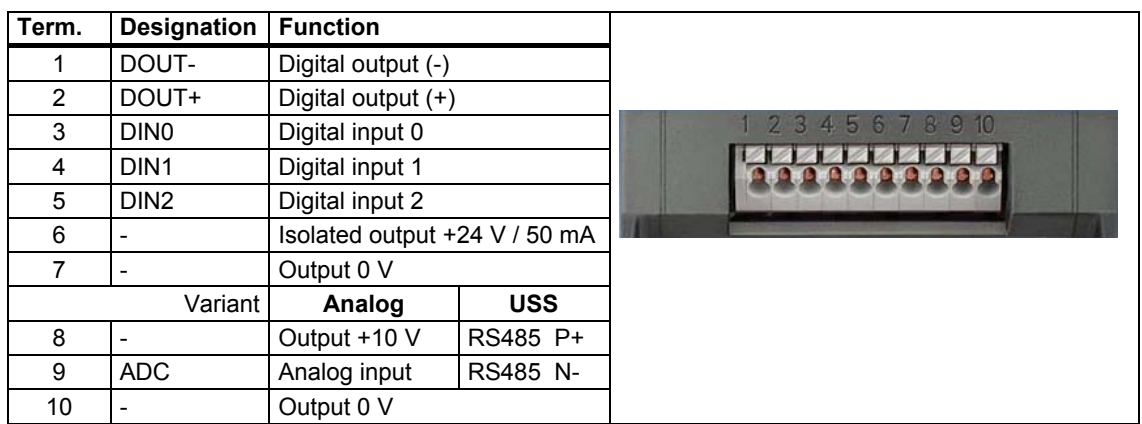

# <span id="page-5-0"></span>**2.4 Block diagram**

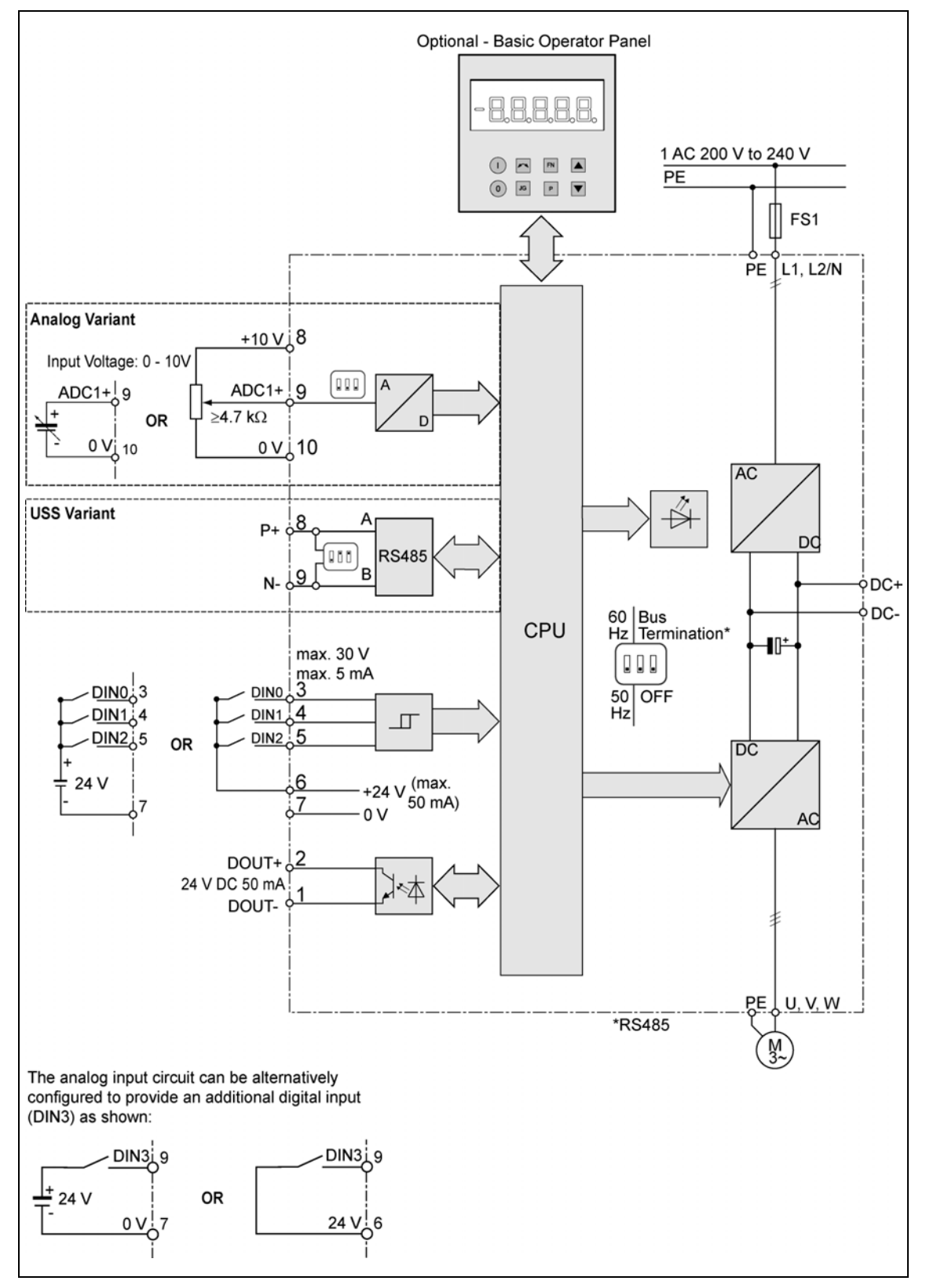

Fig. 2-2 Inverter block diagram

# <span id="page-6-0"></span>**3 Factory setting**

The SINAMICS G110 frequency inverter is set in the factory so that it can be operated without any additional parameterization. To do this, the motor parameters set in the factory (P0304, P0305, P0307, P0310), that correspond to a 4-pole 1LA7 Siemens motor, must match the rated data of the connected motor (refer to the rating plate).

#### **Further factory setting**

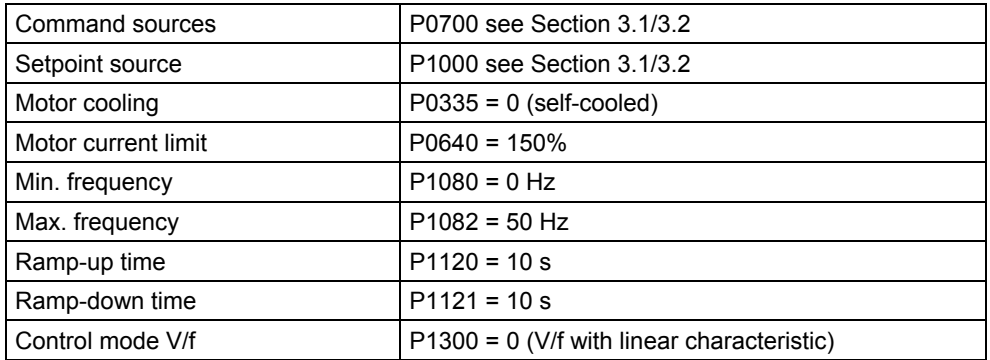

# **3.1 Specific factory settings for the analog version**

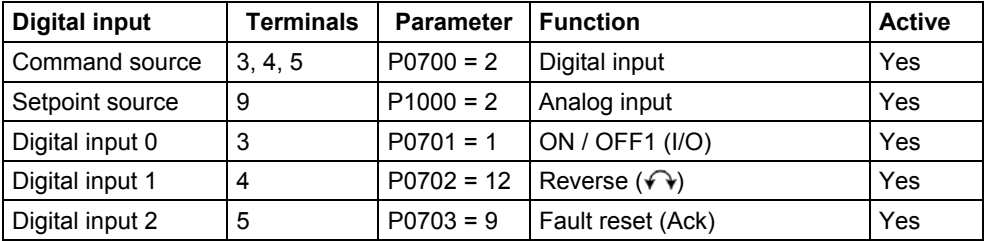

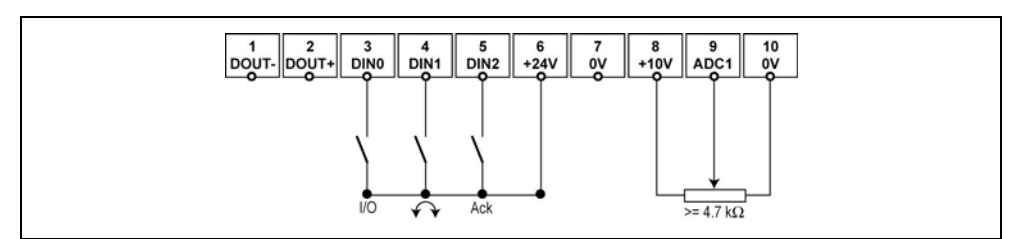

Fig. 3-1 Connections, analog version

# <span id="page-7-0"></span>**3.2 Specific factory settings for the USS version**

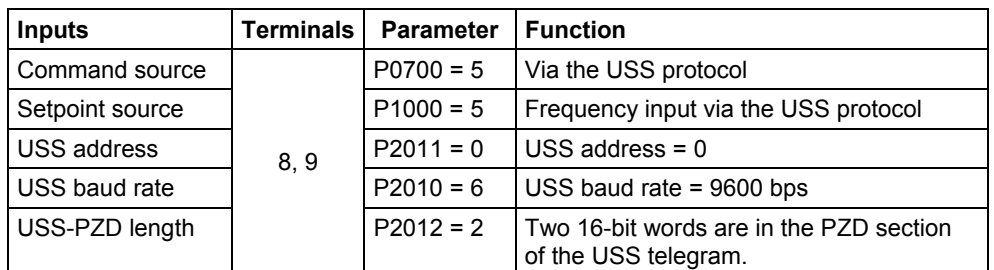

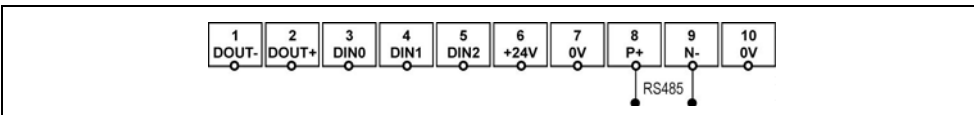

#### Fig. 3-2 Connections, USS version

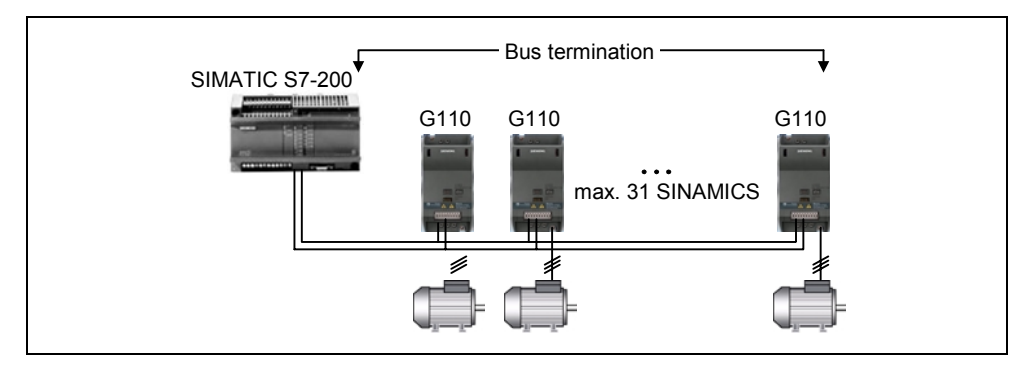

Fig. 3-3 Example, USS bus

# **3.3 DIP switches**

The default motor base frequency of the SINAMICS G110 inverter is 50 Hz. For motors, which are designed for a base frequency of 60 Hz, the inverters can be set to this frequency via a DIP switch.

#### **Bus termination on USS variant**

It is necessary to terminate the last inverter on the network bus. This is achieved by setting the Bus Termination DIP switches (DIP switches 2 and 3) on the front of the inverter to the 'Bus Termination' position (ON position). A common 0 V reference (terminal 10) is required between all devices on the USS bus.

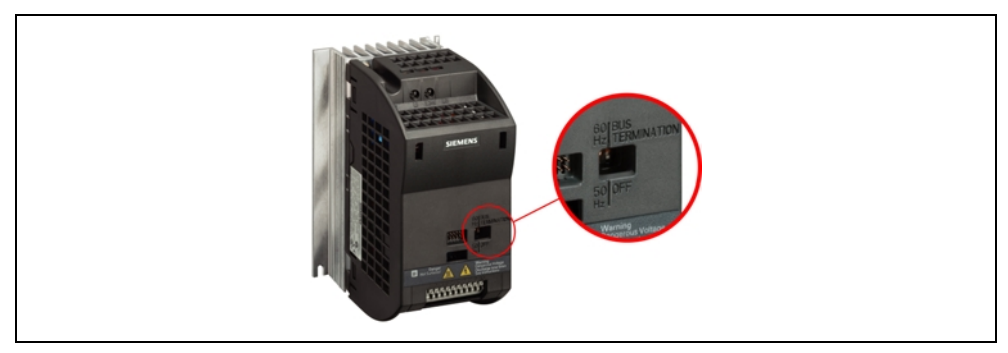

Fig. 3-4 Motor Base Frequency DIP Switch and Bus Termination

# <span id="page-8-0"></span>**4 Communications**

# **4.1 Establishing communications SINAMICS G110** ⇔ **STARTER**

The following optional components are additionally required in order to establish communications between STARTER and SINAMICS G110:

- ¾ PC <-> frequency inverter connecting set
- ¾ BOP, sofern die USS-Standardwerte im Umrichter SINAMICS G110 geändert werden sollen.

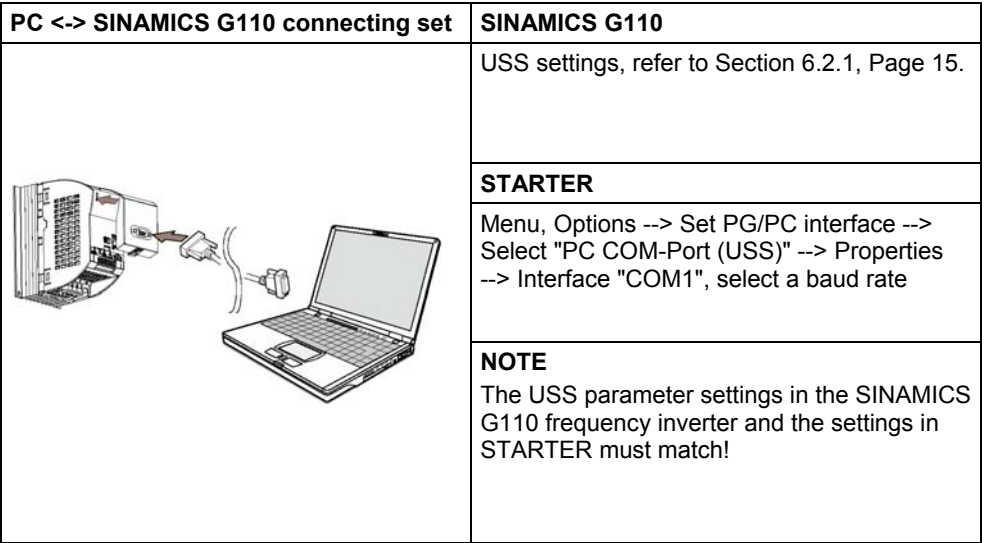

**Panel/ Button** 

# <span id="page-9-0"></span>**5 BOP (Option)**

# **5.1 Buttons and their Functions**

**Function Effects** 

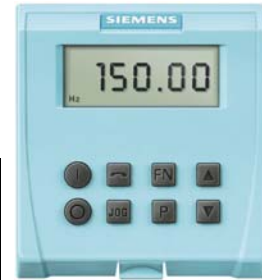

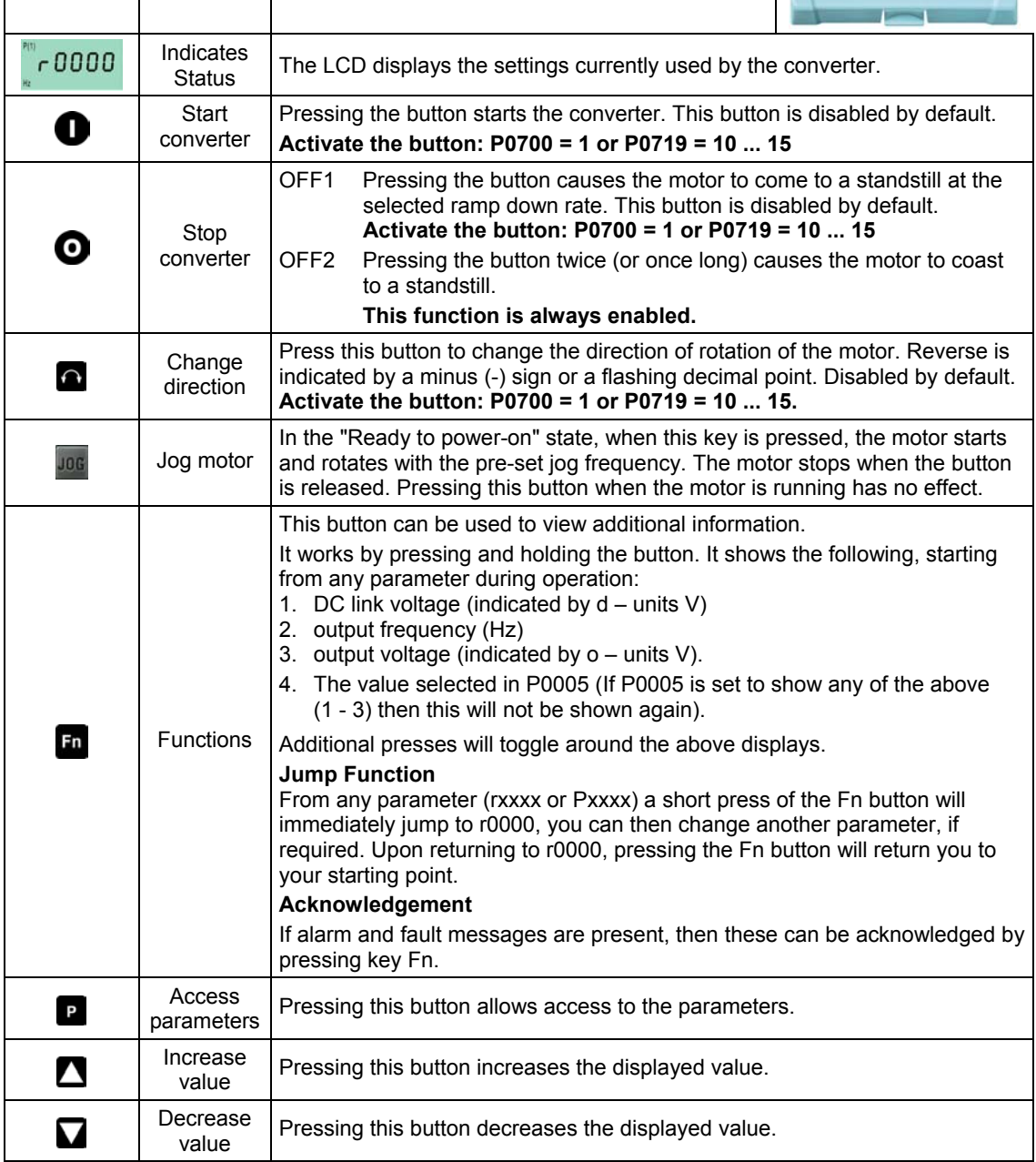

# <span id="page-10-0"></span>**5.2 Changing parameters using as an example P0003 "Access level"**

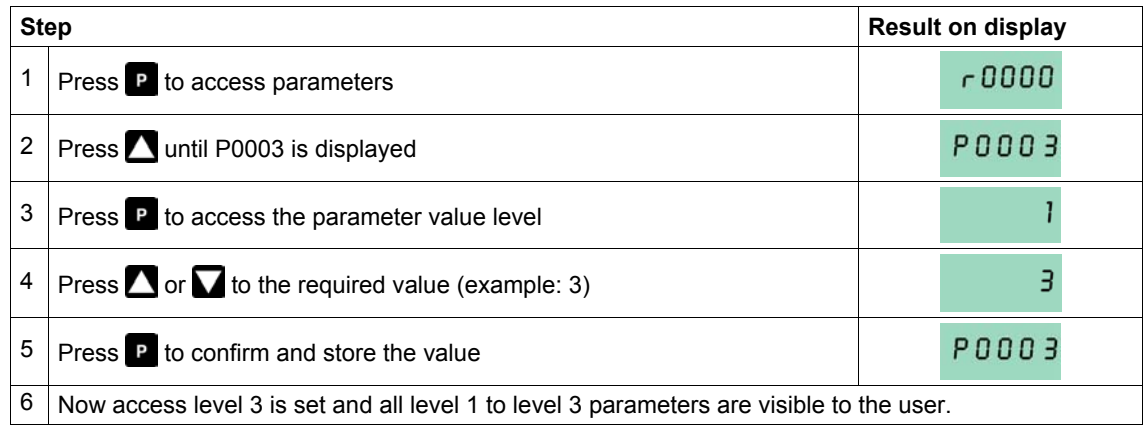

## <span id="page-11-0"></span>**5.3 Cloning parameters with the BOP**

A single parameter set can be uploaded from an inverter SINAMICS G110 and then downloaded into another SINAMICS G110 inverter. To clone a parameter set from one inverter to another, the following procedure should be performed:

#### **Upload (SINAMICS G110** → **BOP)**

- 1. Connect the BOP to the inverter SINAMICS G110 whose parameters you wish to copy.
- 2. Ensure that it is safe to stop the inverter.
- 3. Stop the inverter.
- 4. Set parameter P0003 to 3.
- 5. Set parameter P0010 to 30 to enter Cloning Mode.
- 6. Set parameter P0802 to 1 to start the upload from the Inverter to the BOP.
- 7. During the upload "BUSY" will be displayed.
- 8. The BOP and the inverter will not react to any commands during upload.
- 9. If the upload has been completed successfully, the BOP display will return to normal and the inverter will return to a ready state.
- 10. If the upload has failed: Attempt another upload.
- 11. The BOP can now be removed from the inverter.

#### **Download (BOP** → **SINAMICS G110)**

- 1. Connect the BOP to the SINAMICS G110 inverter, in which the parameter set is to be downloaded.
- 2. Ensure power is applied to the inverter.
- 3. Set parameter P0003 to 3.
- 4. Set parameter P0010 to 30 to enter Cloning Mode.
- 5. Set parameter P0803 to 1 to start the download from the BOP to the inverter.
- 6. During the download "BUSY" will be displayed.
- 7. During download the BOP and the inverter will not react to any commands during download.
- 8. If the download has been completed successfully, the BOP display will return to normal and the inverter will return to a ready state.
- 9. If the download has failed: Attempt another download or perform a factory reset.
- 10. The BOP can now be removed from the inverter.

#### **NOTE**

#### **The following important restrictions should be considered when using the Cloning procedure:**

- $\triangleright$  Only the current dataset is uploaded to the BOP.
- $\triangleright$  Once the cloning procedure has started, it cannot be interrupted.
- $\triangleright$  It is possible to copy data from inverters of different power and voltage ratings.
- $\triangleright$  During download, if the data is not compatible with the inverter, the default values for the parameter will be written to the inverter.
- $\triangleright$  During the cloning process any data already held by the BOP is overwritten.
- $\triangleright$  If the download or upload of data fails, the inverter will not function correctly.

# <span id="page-12-0"></span>**6 Commissioning**

# **6.1 Quick commissioning**

The frequency inverter is adapted to the motor using the quick commissioning function and important technological parameters are set. The quick commissioning shouldn't be carried-out if the rated motor data saved in the frequency inverter (4-pole 1LA Siemens motor, star circuit configuration  $\triangleq$  frequency inverter (FUspecific)) match the rating plate data.

Parameters, designated with a \* offer more setting possibilities than are actually listed here. Refer to the parameter list for additional setting possibilities.

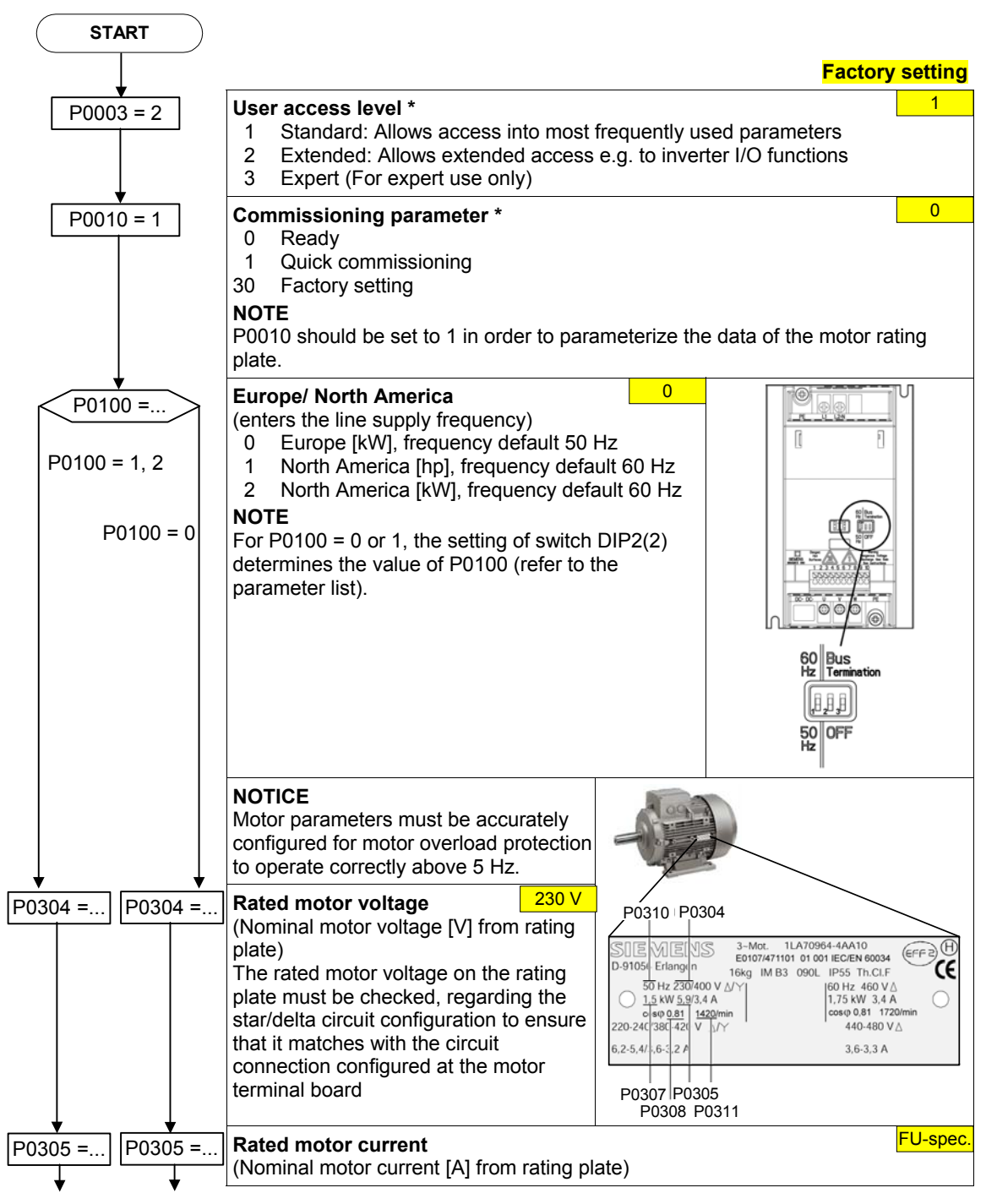

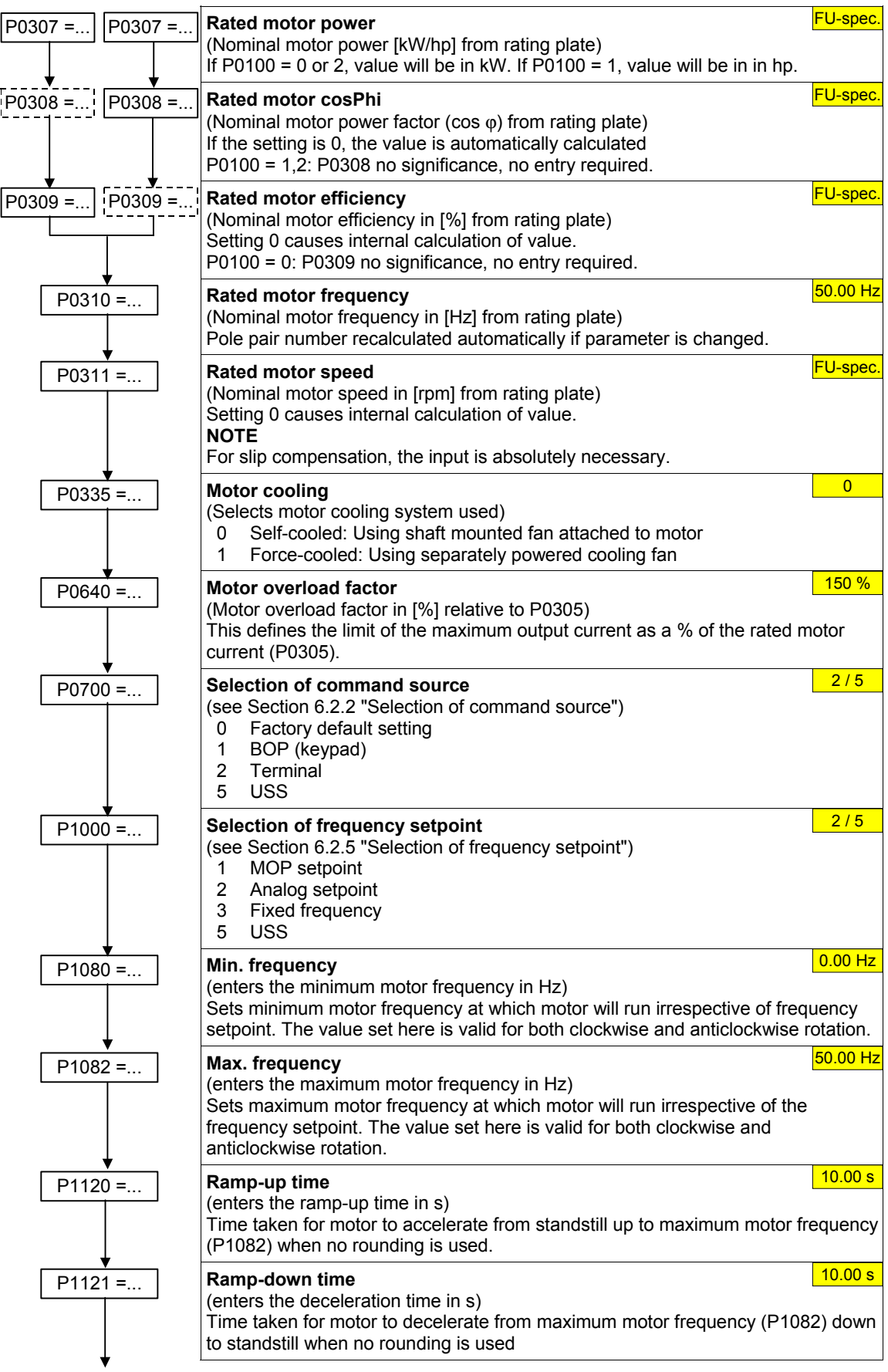

<span id="page-14-0"></span>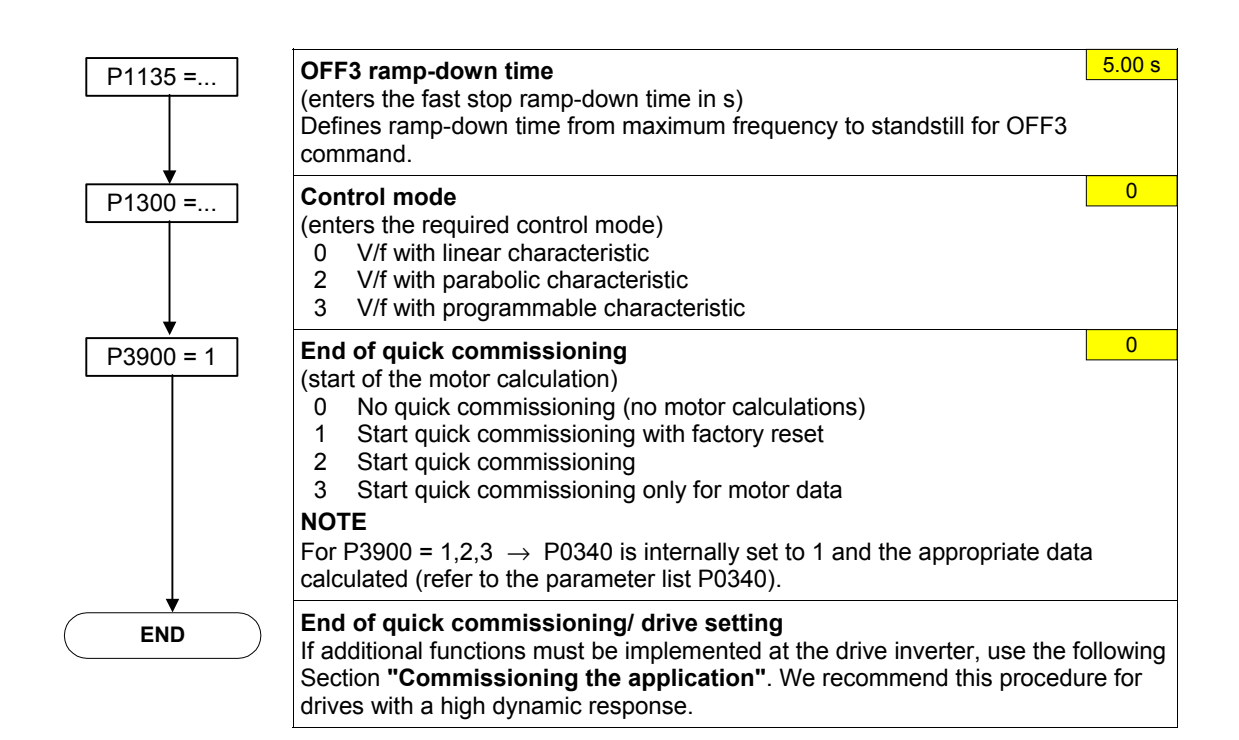

# **6.2 Commissioning the application**

An application is commissioned to adapt/optimize the frequency inverter - motor combination to the particular application. The frequency inverter offers numerous functions - but not all of these are required for the particular application. These functions can be skipped when commissioning the application. A large proportion of the possible functions are described here; refer to the parameter list for additional functions.

Parameters, designated with a \* offer more setting possibilities than are actually listed here. Refer to the parameter list for additional setting possibilities.

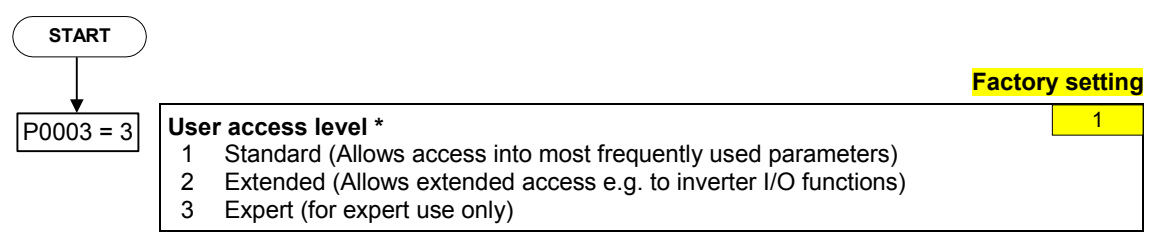

## **6.2.1 Serial interface (USS)**

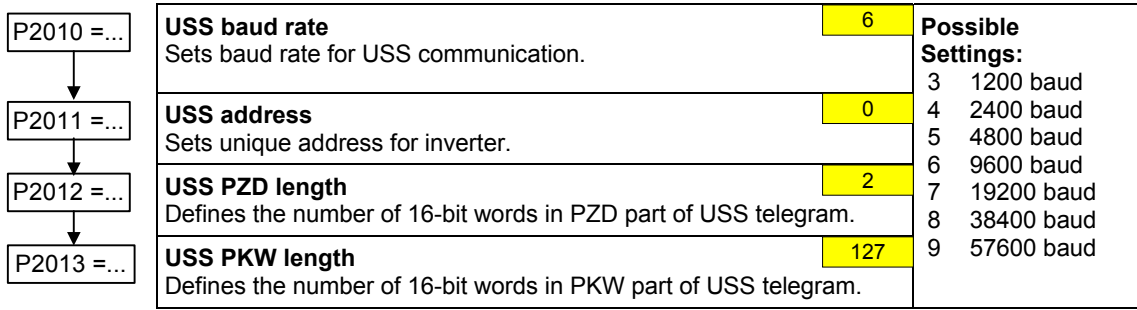

## <span id="page-15-0"></span>**6.2.2 Selection of command source**

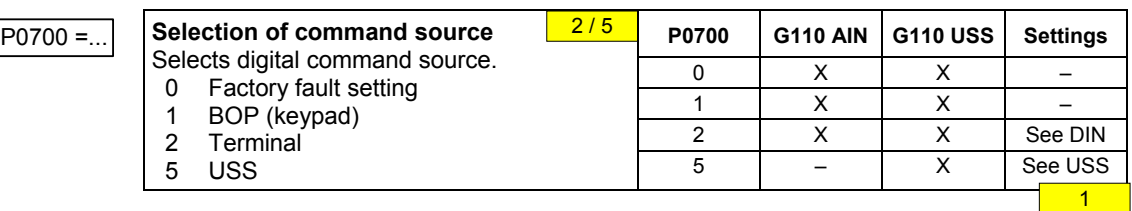

## **6.2.3 Digital inputs (DIN)**

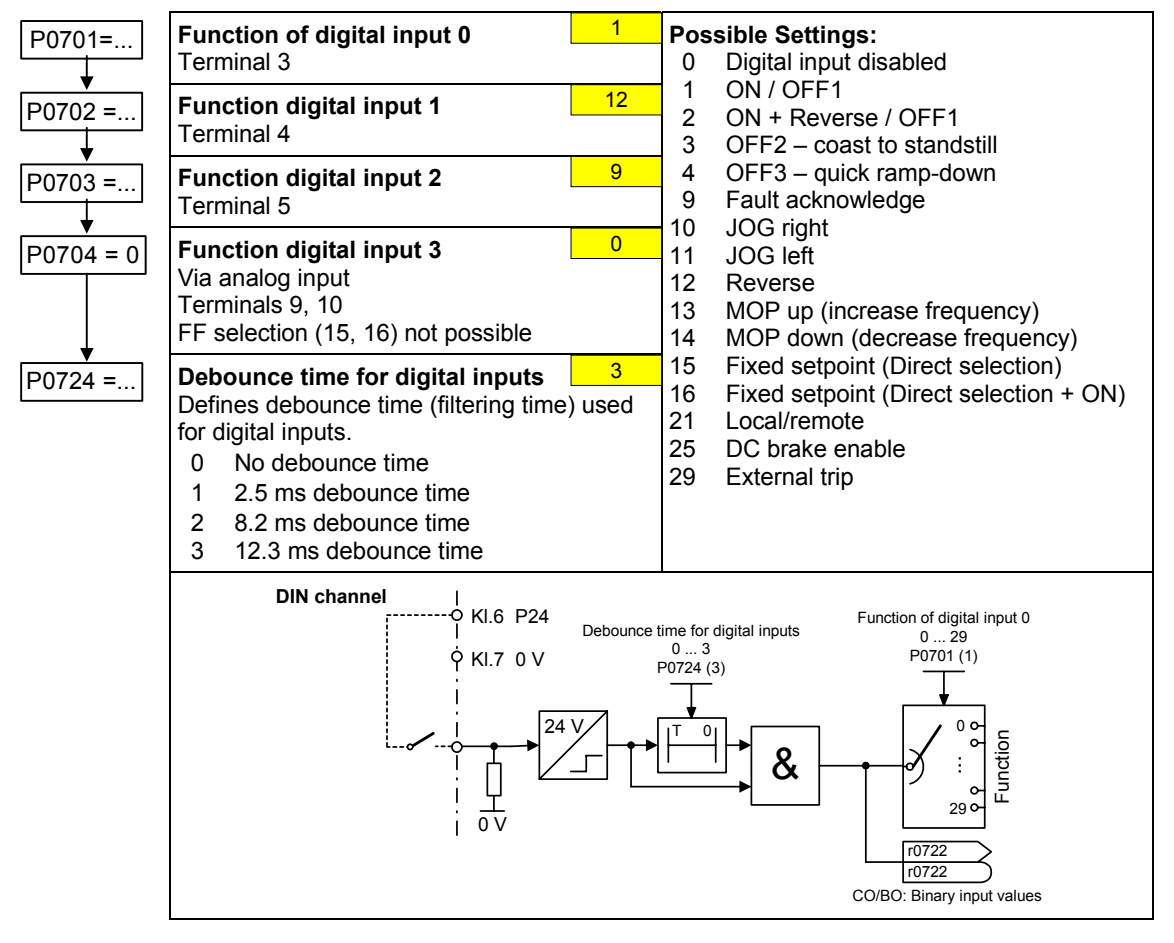

## **6.2.4 Digital output (DOUT)**

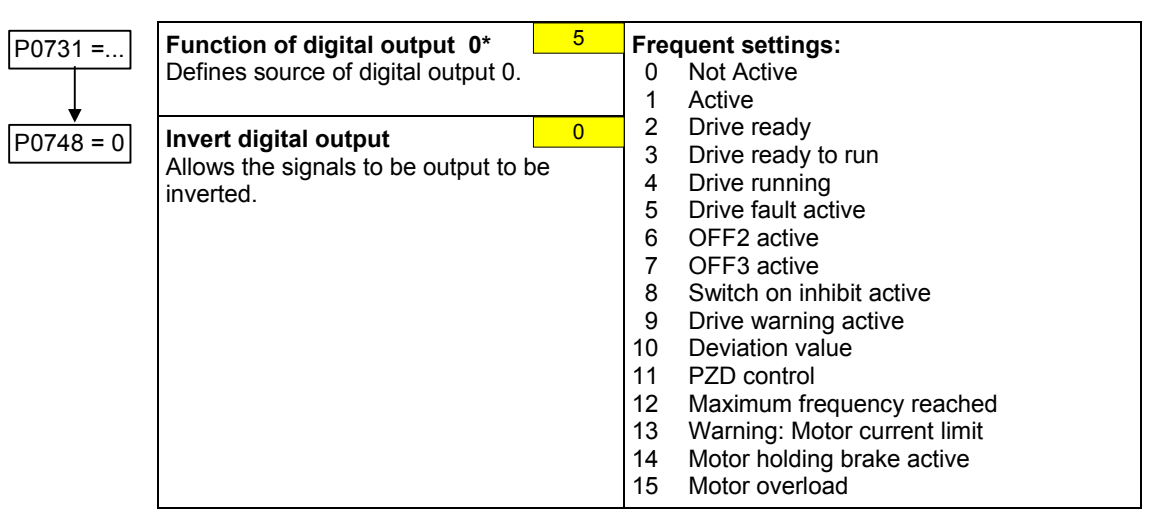

<span id="page-16-0"></span>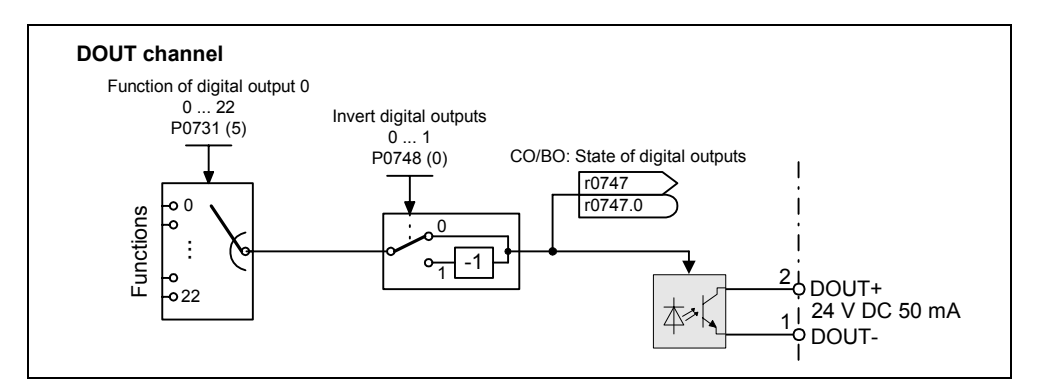

#### **6.2.5 Selection of frequency setpoint**

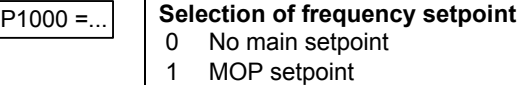

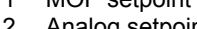

- Analog setpoint
- 3 Fixed frequency 5 USS

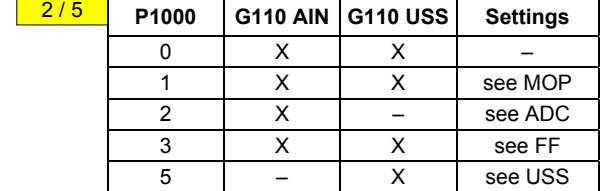

## **6.2.6 Analog input (ADC)**

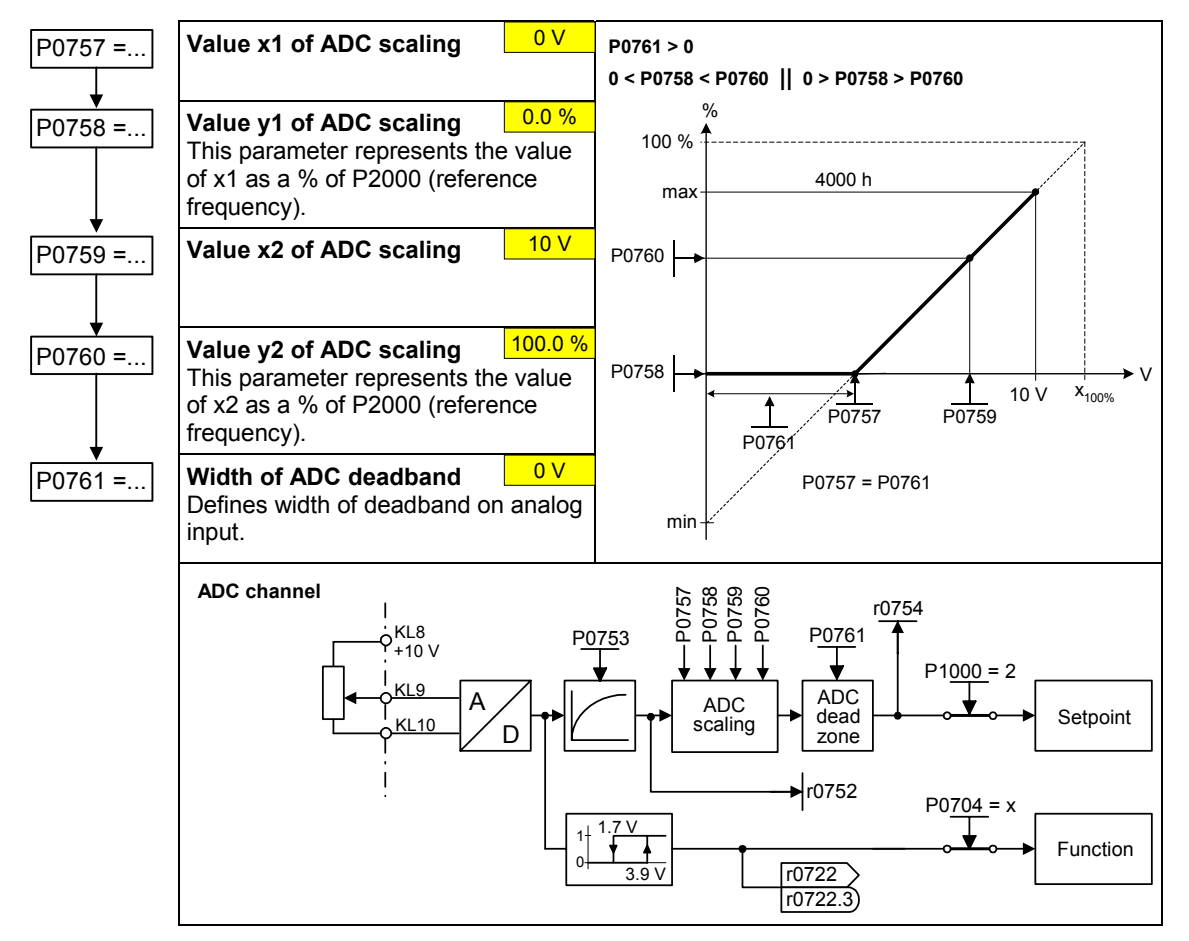

 $\overline{0}$ 

1

5.00 Hz

## <span id="page-17-0"></span>**6.2.7 Motor potentiometer (MOP)**

#### P1031 =... **Setpoint memory of the MOP**

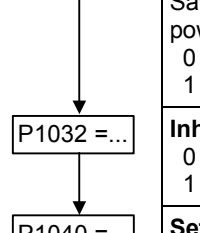

aves last motor potentiometer setpoint (MOP) that was active before OFF command or wer down. MOP setpoint will not be stored MOP setpoint will be stored (P1040 is updated) **hibit negative MOP setpoints** 

P1040 =... **Setpoint of the MOP**  Determines setpoint for motor potentiometer control.

Neg. MOP setpoint is allowed Neg. MOP setpoint inhibited

MOP ramp-up and ramp-down times are defined by the parameters P1120 and P1121.

Possible parameter settings for the selection of MOP:

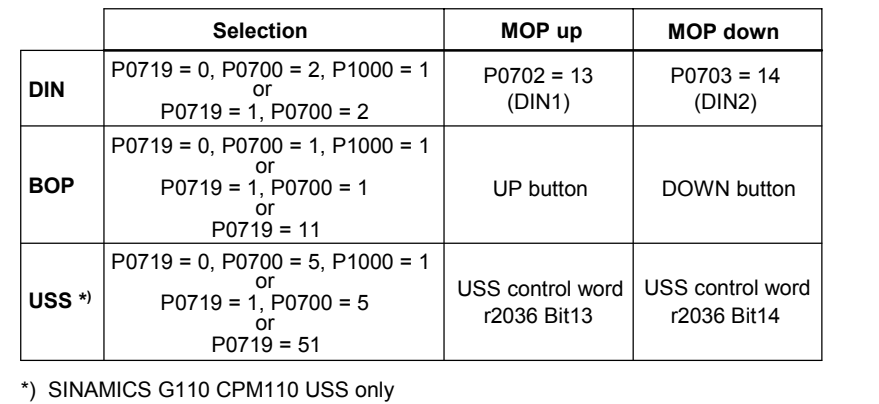

## **6.2.8 Fixed frequency (FF)**

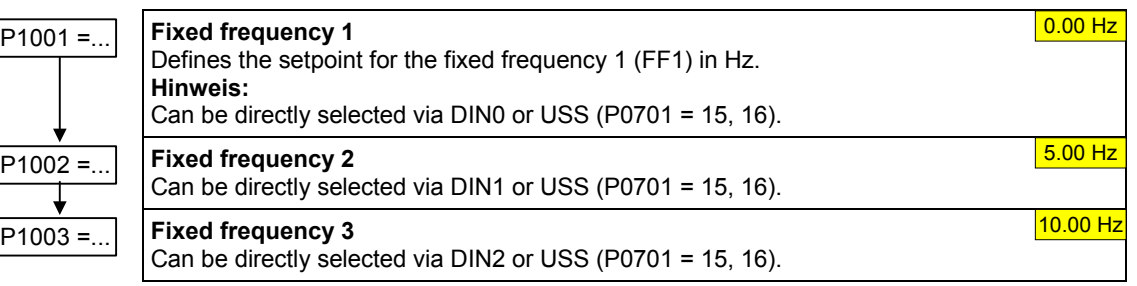

## **6.2.9 JOG**

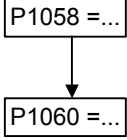

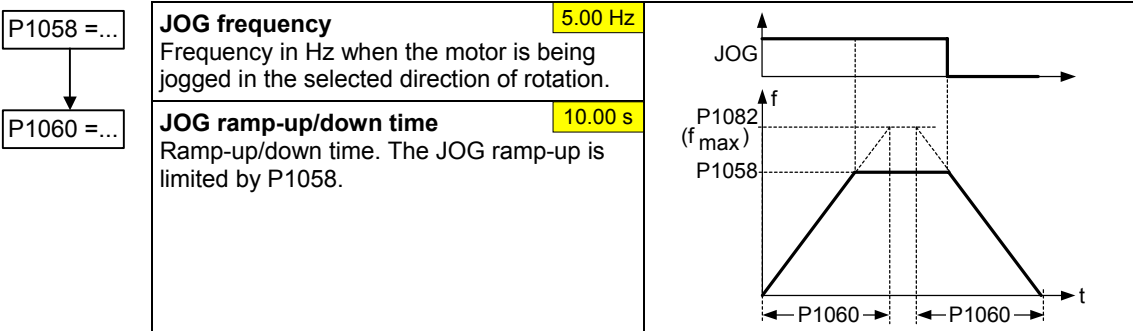

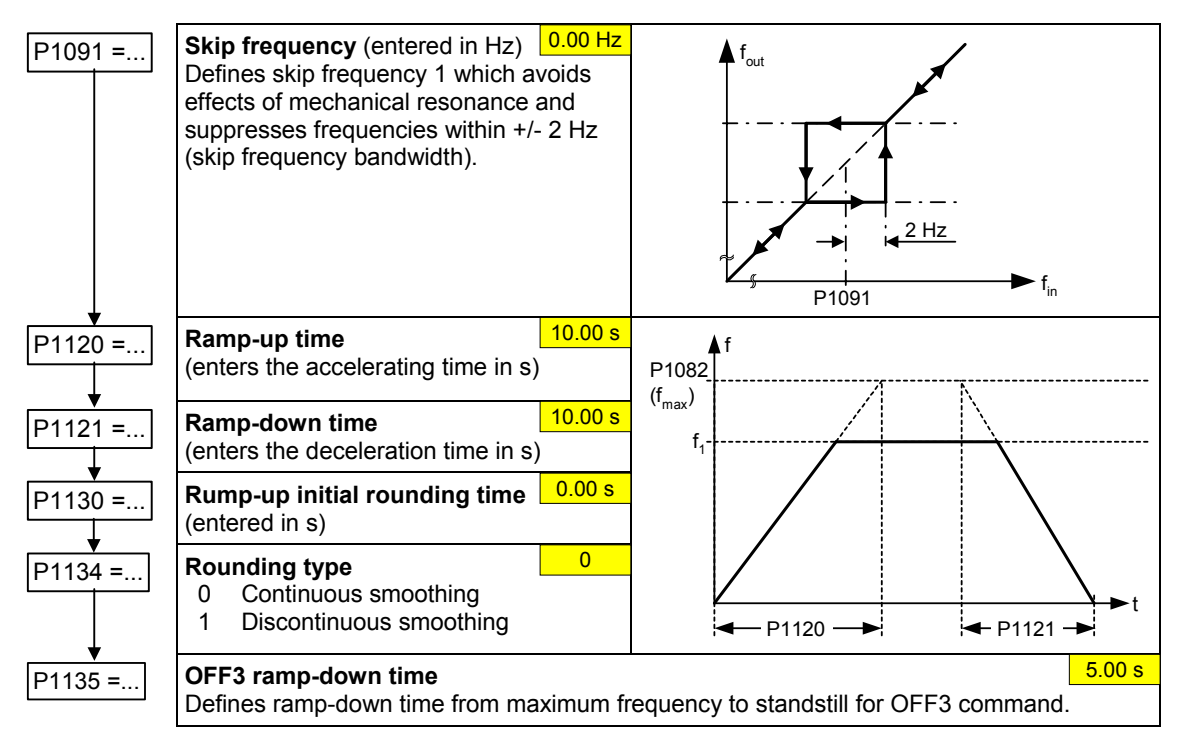

## <span id="page-18-0"></span>**6.2.10 Ramp-function generator (HLG)**

#### **6.2.11 Reference / limit frequencies**

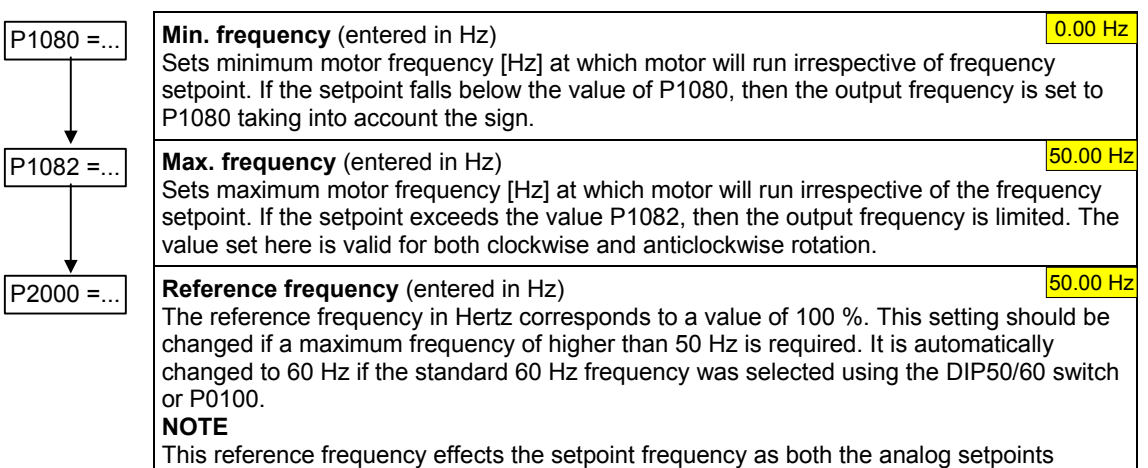

(100 %  $\cong$  P2000) as well as the frequency setpoints via USS (4000H  $\cong$  P2000) refer to this value.

## **6.2.12 Closed-loop motor control**

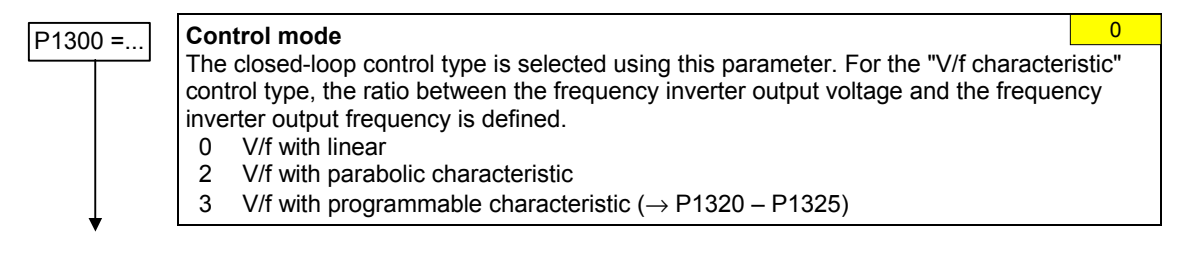

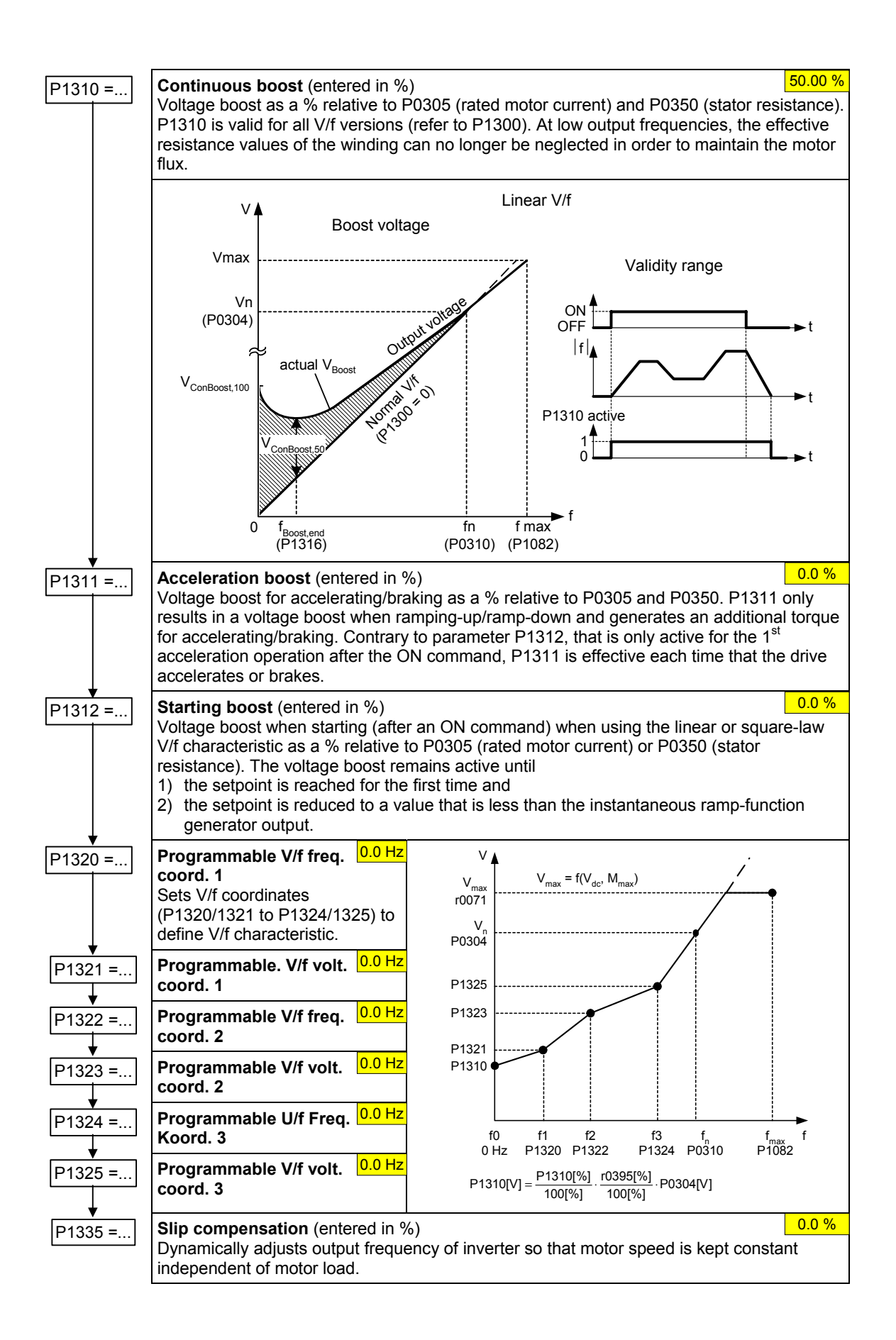

## <span id="page-20-0"></span>**6.2.13 Inverter/motor protection**

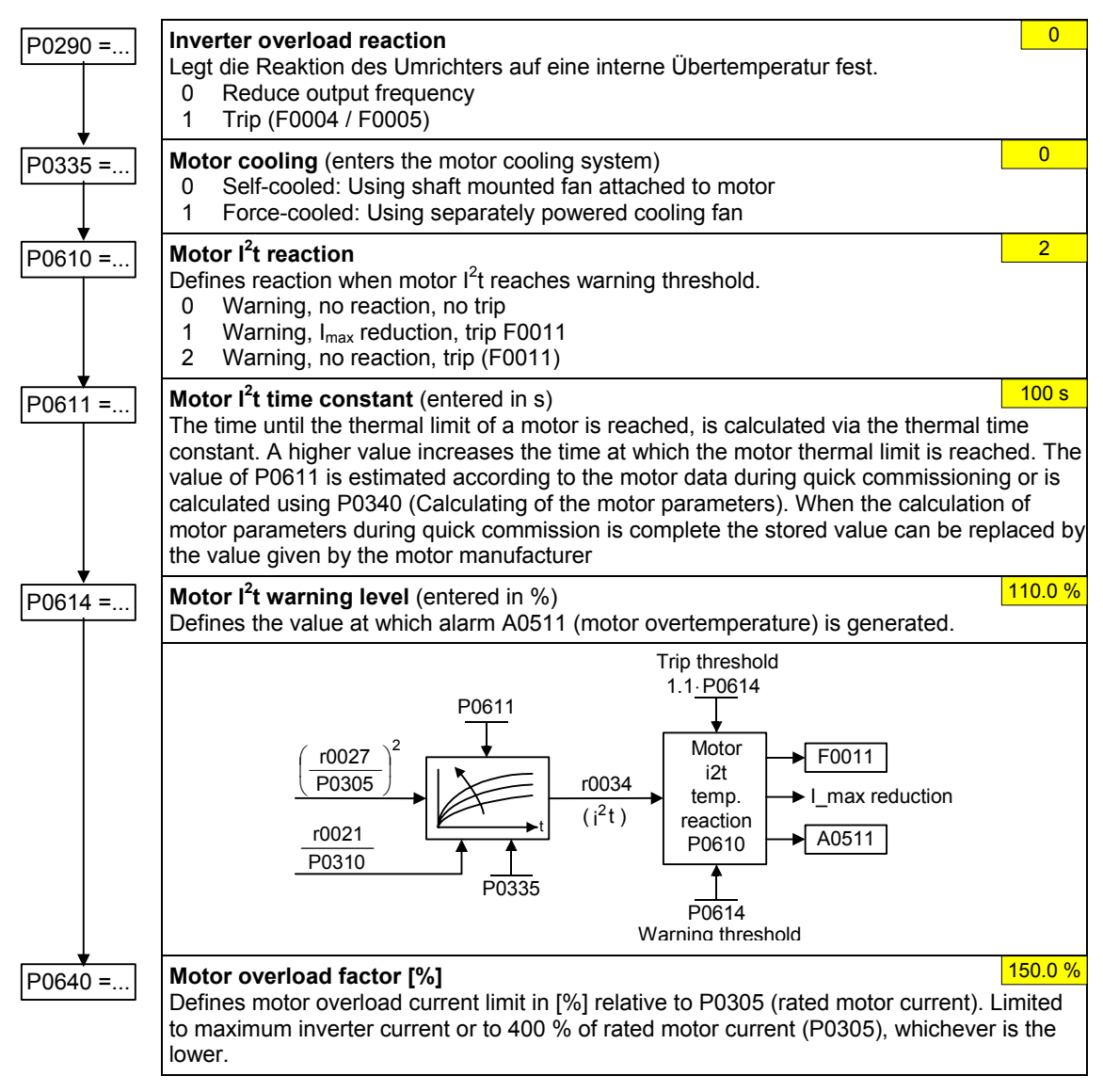

## **6.2.14 Inverter-specific functions**

#### **6.2.14.1 Flying start**

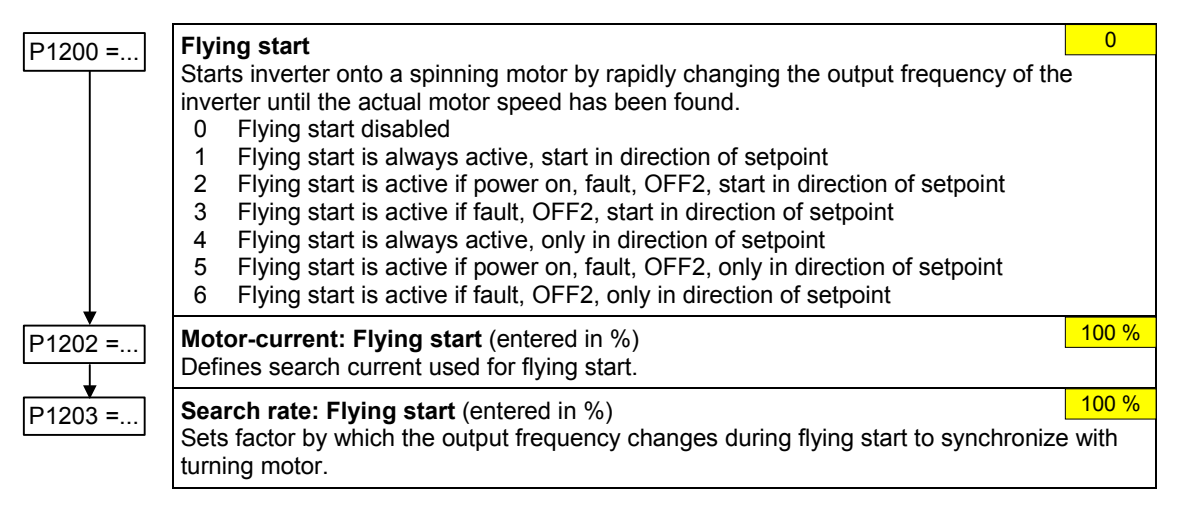

1

#### **6.2.14.2 Automatic restart**

#### P1210 =... **Automatic restart**

Configures automatic restart function.

- 0 Disabled
- 1 Trip reset after power on
- 2 Restart after mains blackout
- 3 Restart after mains brownout or fault
- 4 Restart after mains brownout<br>5 Restart after mains blackout a
- 5 Restart after mains blackout and fault
- Restart after mains brown/blackout or fault

#### **6.2.14.3 Holding brake**

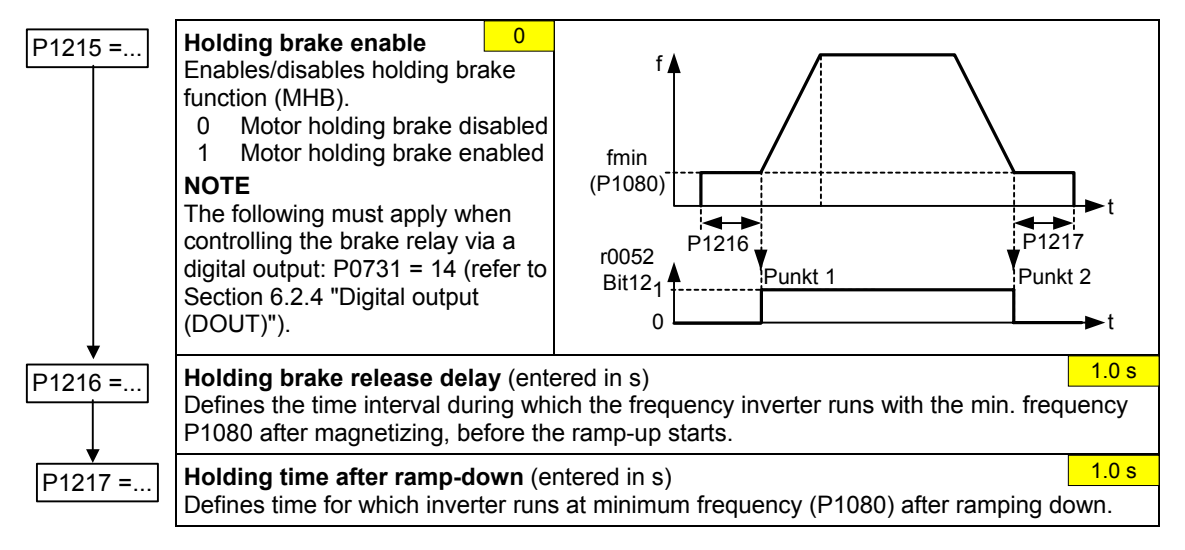

#### **6.2.14.4 DC braking**

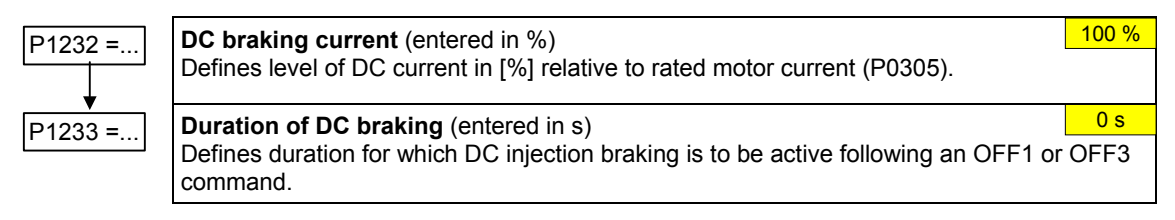

#### **6.2.14.5 Vdc controller**

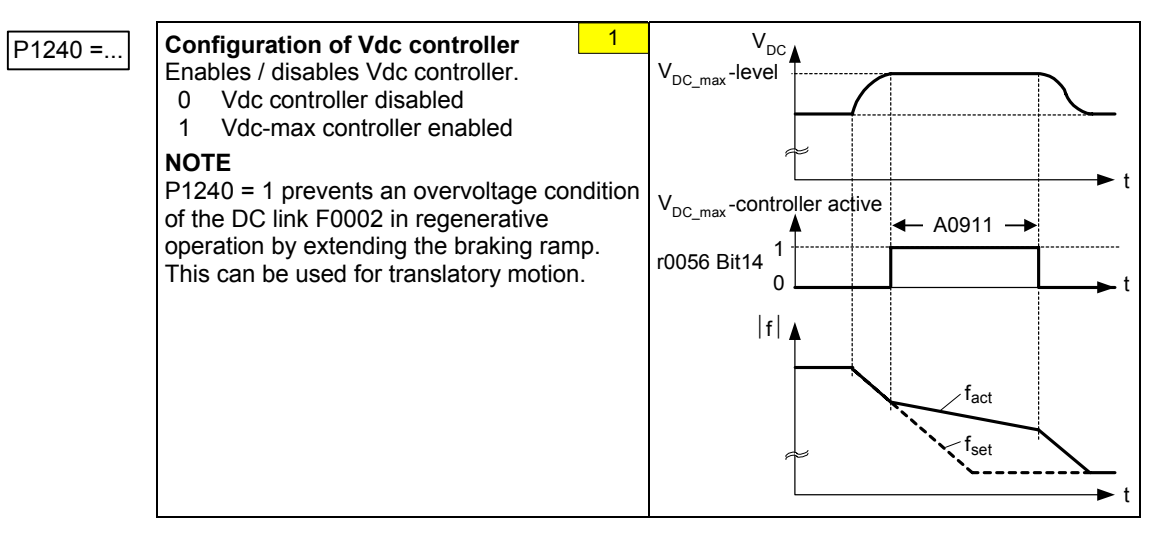

# <span id="page-22-0"></span>**6.3 Series commissioning**

An existing parameter set can be transferred to a SINAMICS G110 frequency inverter using STARTER or BOP. Typical applications for series commissioning include:

- 1. If several drives are to be commissioned that have the same configuration and same functions. A quick / application commissioning (first commissioning) must be carried-out for the first drive. Its parameter values are then transferred to the other drives.
- 2. When replacing SINAMICS G110 frequency inverters.

# **6.4 Parameter reset of factory setting**

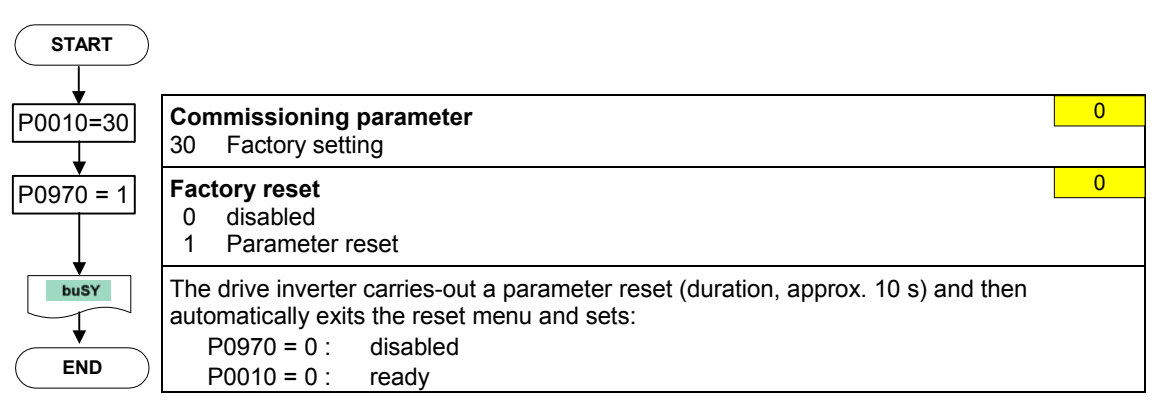

# **7 Displays and messages**

# **7.1 LED status display**

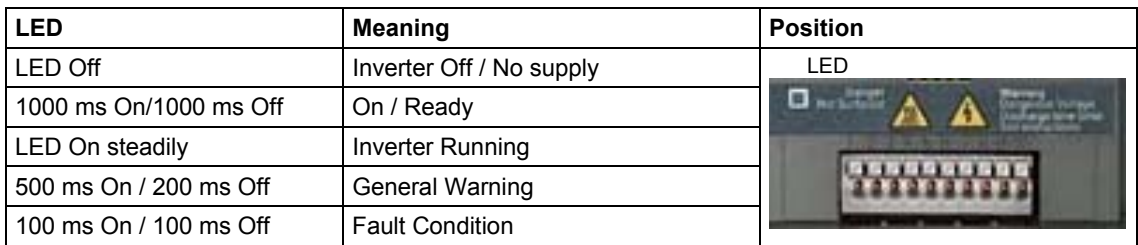

# **7.2 Fault messages and Alarm messages**

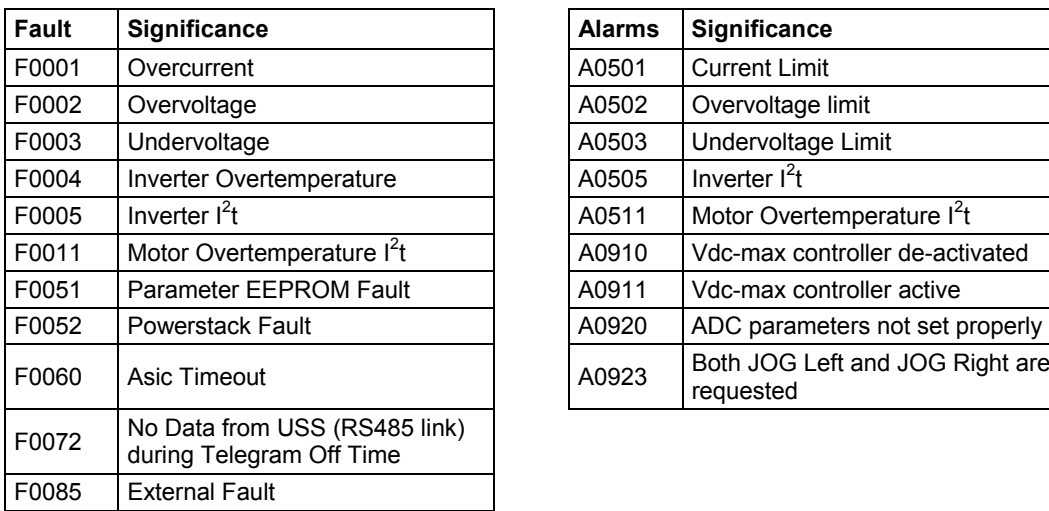

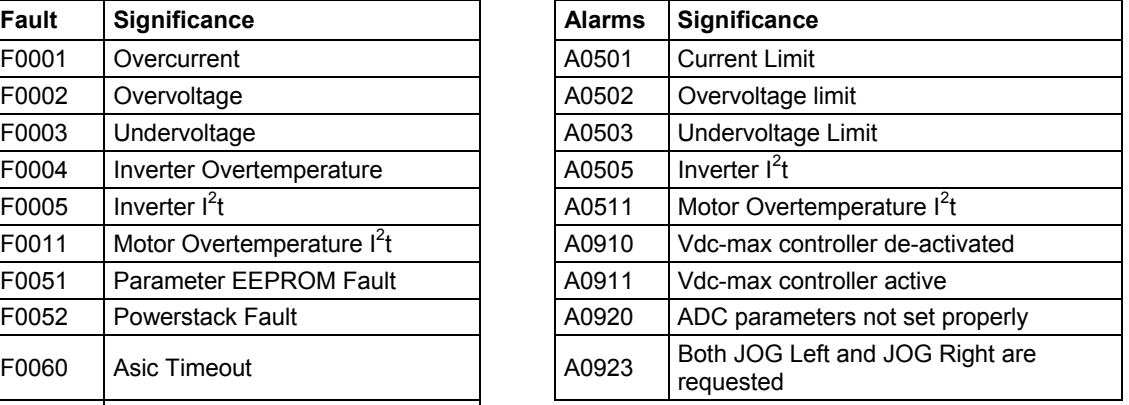

Information about SINAMICS G110 is also available from:

#### **Regional Contacts**

Please get in touch with your contact for Technical Support in your Region for questions about services, prices and conditions of Technical Support.

#### **Central Technical Support**

The competent consulting service for technical issues with a broad range of requirements-based services around our products and systems.

#### **Europe / Africa**

Tel: +49 (0) 180 5050 222 Fax: +49 (0) 180 5050 223 Email: adsupport@siemens.com

#### **America**

Tel: +1 423 262 2522 Fax: +1 423 262 2589 Email: simatic.hotline@sea.siemens.com

#### **Asia / Pacific**

Tel: +86 1064 757 575 Fax: +86 1064 747 474 Email: adsupport.asia@siemens.com

#### **Online Service & Support**

The comprehensive, generally available information system over the Internet, from product support to service & support to the support tools in the shop. http://www.siemens.com/automation/service&support

#### **Internet Address**

Customers can access technical and general information under the following address: http://www.siemens.de/sinamics

Siemens AG Automation & Drives Standard Drives Postfach 3269, D – 91050 Erlangen Germany

**©** Siemens AG 2004 Subject to change without prior notice Issue 04/04